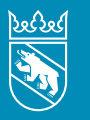

**Kanton Bern Canton de Berne** 

#### Aktuelles aus Ihrer Steuerverwaltung | 2024

# Kapitalgesellschaften und Genossenschaften Steuererklärung 2024

Die Jahresrechnung – bestehend aus Bilanz, Erfolgsrechnung und Anhang – muss mit der Steuererklärung mitgeschickt werden. Übrigens: Diese Beilagen können mit TaxMe-Online als Upload direkt eingereicht werden.

Die Angabe der Dauer des Geschäftsjahres ist unerlässlich, denn das Geschäftsjahr bestimmt die massgebende Steuerperiode.

## **Wichtig**

Bitte reichen Sie die Steuererklärung bei der aufgedruckten Adresse ein und nicht mehr bei der zuständigen Region.

## Vertretungsvollmacht

Diese finden Sie auf **[www.taxme.ch](http://www.taxme.ch)**. Sie können die Vollmacht am PC ausfüllen, ausdrucken, unterzeichnen und zusammen mit der Steuererklärung bzw. der Freigabequittung von TaxMe-Online einsenden.

# Steuererklärung elektronisch ausfüllen – einfach, praktisch, sicher

Details zum Ausfüllen der Steuererklärung mit TaxMe-Online lesen Sie auf der nächsten Seite.

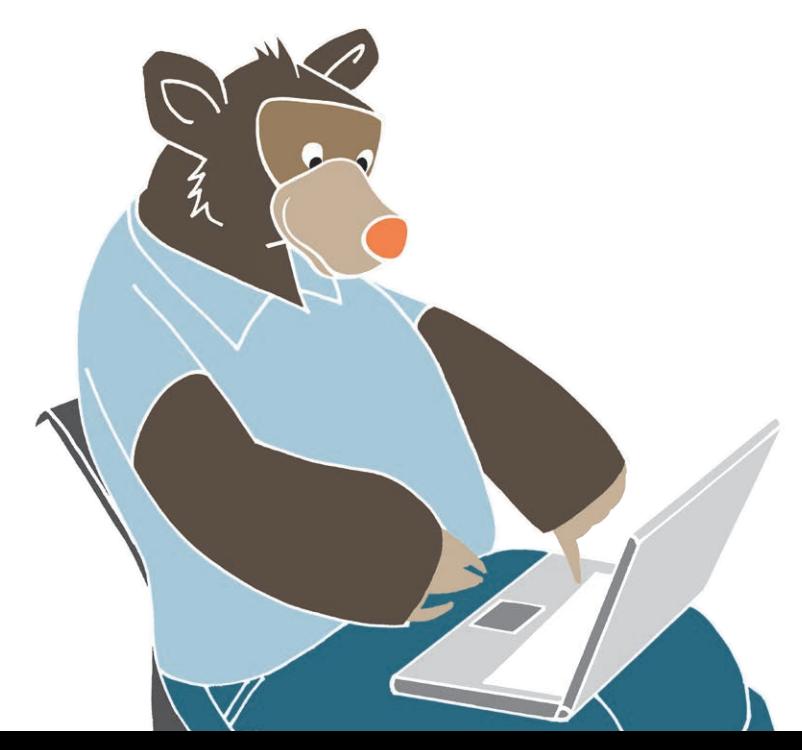

## Steuerpraxis im Kanton Bern

Im TaxInfo finden Sie unzählige Informationen zur Steuerpraxis im Kanton Bern – von Informationen zu allen Steuerarten, über Verfahrensfragen bis zu Steuerstrafrecht und Steuerbezug. [www.be.ch/taxinfo](http://www.be.ch/taxinfo)

Alle Gesetze und Verordnungen zum Steuergesetz oder steuerrechtliche Erlasse des Kantons und des Bundes finden Sie auf [www.taxme.ch](http://www.taxme.ch)

## Fristverlängerung – auch online

Können Sie Ihre Steuererklärung nicht fristgerecht einreichen? Dann geben Sie eine Fristverlängerung online ein. Sie benötigen Ihre ZPV- und Fall-Nummer sowie den ID-Code (siehe Brief zur Steuererklärung). Juristische Personen, die ihren Sitz nicht im Kanton Bern haben, müssen keine Fristverlängerung einreichen.

#### Die Fristen für juristische Personen [www.taxme.ch](http://www.taxme.ch)

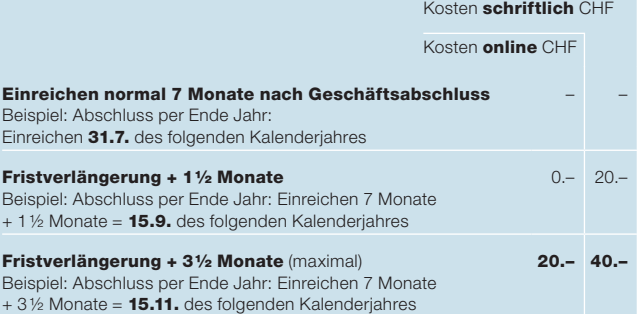

Weiterreichende Fristverlängerungen sind nicht möglich.

# TaxMe-Online für juristische Personen

## Ihre Zugangsdaten zu TaxMe-Online

Damit Sie die Steuererklärung online ausfüllen können, benötigen Sie als Zugangsdaten für TaxMe-Online die ZPV- und Fall-Nummer sowie den ID-Code. Diese Angaben finden Sie auf dem Brief zur Steuererklärung.

So füllen Sie die Steuererklärung online aus

- Wie Sie «TaxMe-Online juristische Personen» starten, lesen Sie auf **[www.taxme.ch](http://www.taxme.ch)** > Steuererklärung ausfüllen > Juristische Personen (AG, GmbH, Vereine).
- Zu Beginn müssen Sie einige Fragen 1 beantworten. Anhand dieser Antworten stellt TaxMe-Online die notwendigen Masken zum Ausfüllen Ihrer Steuererklärung automatisch zusammen. Nur diese sind dann aktiv und können beantwortet werden.
- Dank Datenverschlüsselung ist die Datensicherheit jederzeit gewährleistet.
- Papierloses Einreichen des Jahresabschlusses Sie können die Jahresrechnung (Bilanz, Erfolgsrechnung und evtl. gesetzlich geforderter Anhang) mit TaxMe-Online papierlos als PDF mit dem Dokumenten-Upload 2 einreichen.
- Reichen Sie die Freigabequittung in Papierform ein. Erst dann gilt die Steuererklärung als eingereicht.
- Mit dem Einlesen der Freigabequittung werden Ihre Daten bei uns registriert und zur Veranlagung freigegeben.

So erfassen, ergänzen, korrigieren und löschen Sie Angaben

- Entsprechende Symbole zeigen Ihnen, wenn eine Seite fertig erfasst ist oder wenn notwendige Angaben fehlen.
- Sie können das Erfassen beliebig oft unterbrechen und später ohne Datenverlust wieder aufnehmen.
- Sie können jederzeit Korrekturen vornehmen und zu einem späteren Zeitpunkt Ergänzungen machen.
- Indem Sie «Erläuterung» 3 anklicken, sehen Sie auf jeder Seite die Erklärungen aus der Wegleitung.
- Die vollständige Wegleitung 4 steht Ihnen online ebenfalls zur Verfügung (in der Navigation im «TaxMe-Online juristische Personen» unten links auf «Infos Gewinn- und Kapitalsteuern» klicken).
- Einmal erfasst, stehen Ihnen jedes Jahr die Stammdaten aus dem Vorjahr automatisch zur Verfügung.

### Diese Symbole erklären, was zu tun ist

- Bleistift: Eintrag bearbeiten (ergänzen/korrigieren)
- 倫 Papierkorb: Eintrag löschen
- Ð Formular ist noch in Bearbeitung.
- $\overline{\mathbf{v}}$ Formular ist **abgeschlossen**.
- Formular ist aufgrund Ihrer Angaben nicht aktiviert worden.
- Formular kann aufgrund einer fehlerhaften/ fehlenden Eingabe nicht abgeschlossen werden.
- ? Auf diesem Formular wurde eine ungewöhnliche Eingabe festgestellt. Die Meldung dient jedoch lediglich als Hinweis, Sie

können die Steuererklärung trotzdem abschliessen.

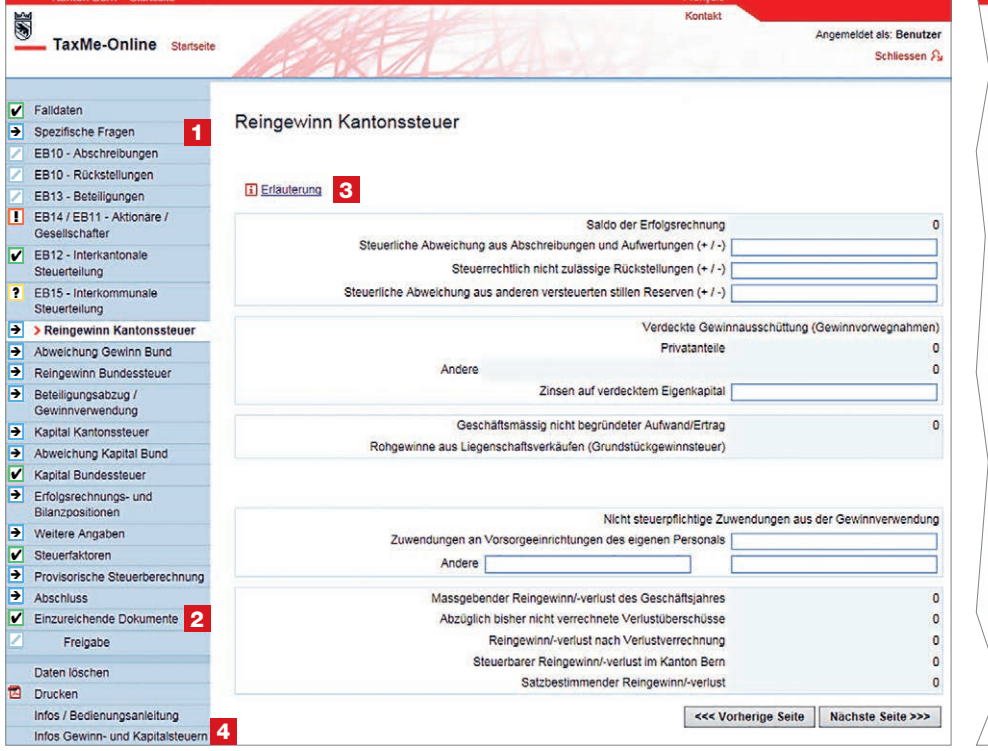

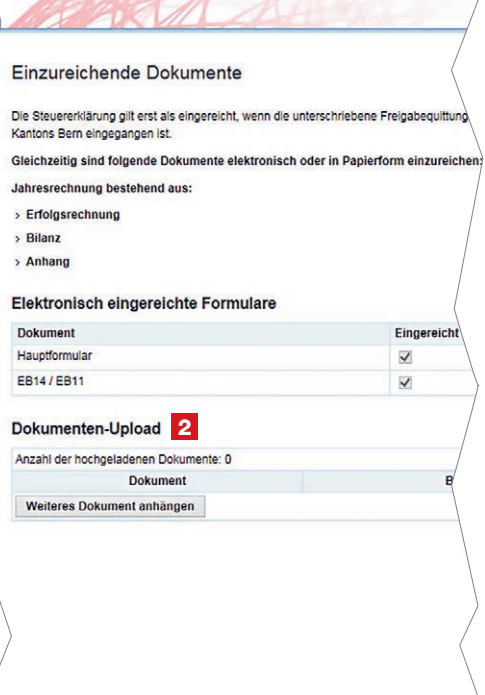

#### Impressum

Steuerverwaltung des Kantons Bern Brünnenstrasse 66, Postfach 3001 Bern

[www.taxme.ch](http://www.taxme.ch)